## Описание устройства:

1.Разъем USB

2.Разъем SD MMC

- 3.ЖК-дисплей
- 4.Кнопка Mode позволяет переключать режим между USB/SD и Bluetooth.

5.Кнопка Start Playback/Pause. Выбор папки: В режиме USB/SD нажмите эту кнопку и удерживайте 2-3 секунды для выбора папки, затем выберете нужный Вам аудиофайл. 6.Кнопка STOP

7.Выбор режима воспроизведения: RANDOM воспроизводит песни в случайном порядке, ALL воспроизводит все песни по порядку, SINGLE воспроизводит одну выбранную песню.

8.Используется для проигрывания предыдущей песни или для понижения уровня громкости Digital Audio Player. В режиме выбора папки открывает предыдущую страницу.

- 9.Воспроизводит следующую песню или повышает уровень громкости Digital Audio Player. В режиме выбора папки открывает следующую страницу.
- 10. Регулятор уровня громкости CH1: регулирует уровень громкости MIC/LINE IN
- 11. MIC/LINE IN для CH1: Используйте разъем для микрофона XLR и входной разъем Jack 1/4 дюйма для балансного или небалансного подключения.
- 12. Переключение MIC/LINE: Используйте позицию MIC("включено") при подключении микрофона к устройству, используйте позицию LINE("выключено") при подключении линейных источников, таких как микшерный пульт, блок звукового воспроизведения или электронный инструмент.

13. Регулятор уровня громкости CH2: регулирует уровень громкости разъема LINE 2 IN.

- 14. Line 2 IN для CH2: Используйте входной композиторный (RCA) разъем и входной разъем TRS 3,5мм для балансного и небалансного подключения.
- 15. Регулятор громкости MASTER для изменения общего уровня звука
- 16. TREBLE: Повысить или понизить мощность 12Дб на 12кГЦ
- 17. BASS: Повысить или понизить мощность 12Дб на 80ГГЦ
- 18. Пресет DSP: Эта кнопка используется для переключения между четырьмя различными настройками.
- FLAT: Это настройка по умолчанию. Используйте ее, когда акустическая система стоит на подставке или с опорой прямо перед слушателями.

 CONTOUR: Трехступенчатый многополосный компрессор. Он может динамически устанавливать уровень каждого диапазона частот в соответствии с громкостью звука. Когда громкость низкая, он может увеличивать и уменьшать частоты. Таким образом, устройство выдает наиболее подходящий, четкий и мощный звук для слушателей. Например, во время прослушивания танцевальной музыки, эта функция будет очень полезна, если потребуется усилить ритм.

 SPEECH: Используйте эту функцию, когда акустическая система используется только для воспроизведения речи и находится перед слушателями.

 EXT SUB: Воспользуйтесь этой функцией, когда устройство используется в комбинации с отдельным сабвуфером. Этот пресет позволяет частотному фильтру устанавливать мощность на 100Hz.

- 19. LINE/MIX OUT: Используйте разъем для микрофона XLR для балансного и небалансного подключения.
- 20. Переключение MIC/LINE: Используйте позицию MIC("включено") при подключении микрофона к устройству, используйте позицию LINE("выключено") при подключении линейных источников, таких как микшерный пульт, блок звукового воспроизведения или электронный инструмент.
- 21. Выключатель питания
- 22. Разъем ввода электропитания: используйте шнур электропитания.
- 23. Дистанционное управление

Перед подключением акустической системы убедитесь, что ВСЕ оборудование полностью отключено, а регуляторы громкости установлен на мимнимум.

## Подключение:

- 1.К данному устройству можно напрямую подключить микшер, микрофон или CD-плеер. Чтобы подключить к нему микрофон, воспользуйтесь кабелем XLR или TRS (Jack) 1/4 дюйма и разъемом MIC/LINE(10)
- 2.Также Вы можете подключить дополнительные колонки, используя соединение MIX OUT(15). Усилители на Ваших колонках увеличат мощность акустической системы. Если Вы подключаете дополнительные колонки, они должны быть автономными.
- 3.Функция Bluetooth: Вы можете воспользоваться опцией Bluetooth. Для этого необходимо на телефоне или компьютере в поиске устройств Bluetooth найти устройство с именем "BLUETOOTH". Затем нажмите "подключиться" и введите пароль "0000", если потребуется, после этого Вы можете подключиться к устройству.
- Предупреждение: Если нужно подключить к устройству компьютер, сначала необходимо установить программное обеспечение Bluetooth. Без установки программного обеспечения, возможно лишь подключение к устройству без воспроизведения с него аудиофайлов. Если у Вас возникли проблемы с поиском "Bluetooth", пожалуйста, нажмите и удерживайте кнопку 2-3 секунды, после этого устройство будет найдено.

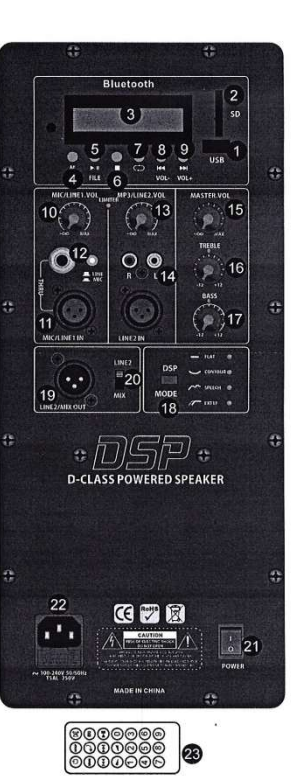